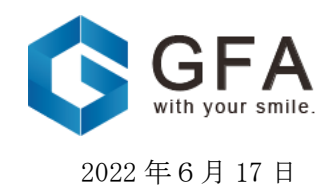

各 位

## 「META CAMELOT」リニューアルの進捗と デモンストレーション環境の整備完了に関するお知らせ

当社が北米3D プロダクション Sequin, Inc との間で実装を進める「META CAMELOT」につ きまして、デモンストレーション環境の整備が完了いたしましたので、以下のとおりお知ら せいたします。

1.デモンストレーション環境リリース

当社は、2022 年3月9日付「メタバース空間「CLUB CAMELOT」リニューアルのお知らせ」 にて開示のとおり、「META CAMELOT」として空間のリニューアルを進めております。

この度、ユーザー登録、認証、MetaMask との連動、NFT の格納等を含んだ、バックエンド での開発が完了し、空間開発を体験いただけるデモンストレーション環境が整備出来てお りますので、以下のリンクからご体感ください。

※MetaMask とは、Web ブラウザの拡張機能やスマホアプリとして利用できる暗号資産専用のソフトウェア ウォレットです。

【METACAMELOT デモンストレーション環境】

<http://camelot.sequin.world/>

2.「META CAMELOT」への入り方と操作方法

①ダウンロード

<http://camelot.sequin.world/>にアクセスし、インストーラーをダウンロードします。 ※以下の環境を備えた PC 等をご利用ください。

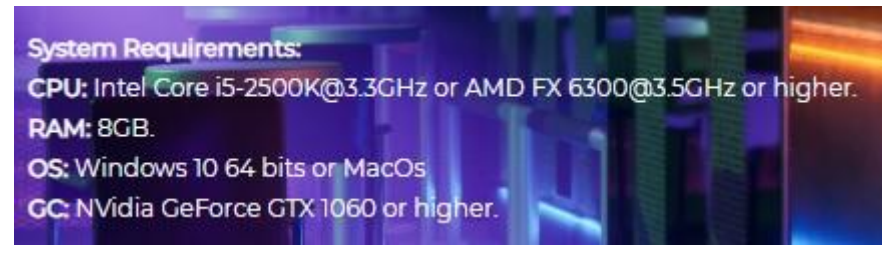

※ダウンロードに多少時間を要しますので、安定した通信環境下でダウンロードをおすす めします。

②ログイン画面

以下のログイン画面において「Explore」をクリックし、アクセスの許可画面では「はい」 もしくは「Yes」を選択し、空間を立ち上げます。

## ログイン画面

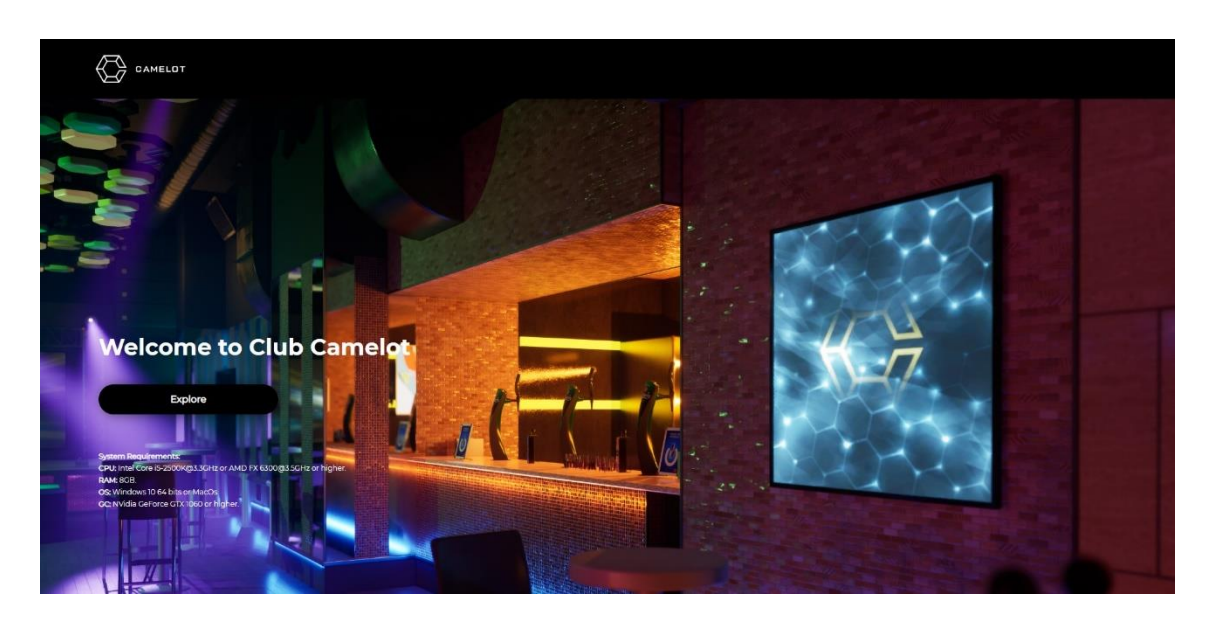

③ログイン後の操作方法

空間内部

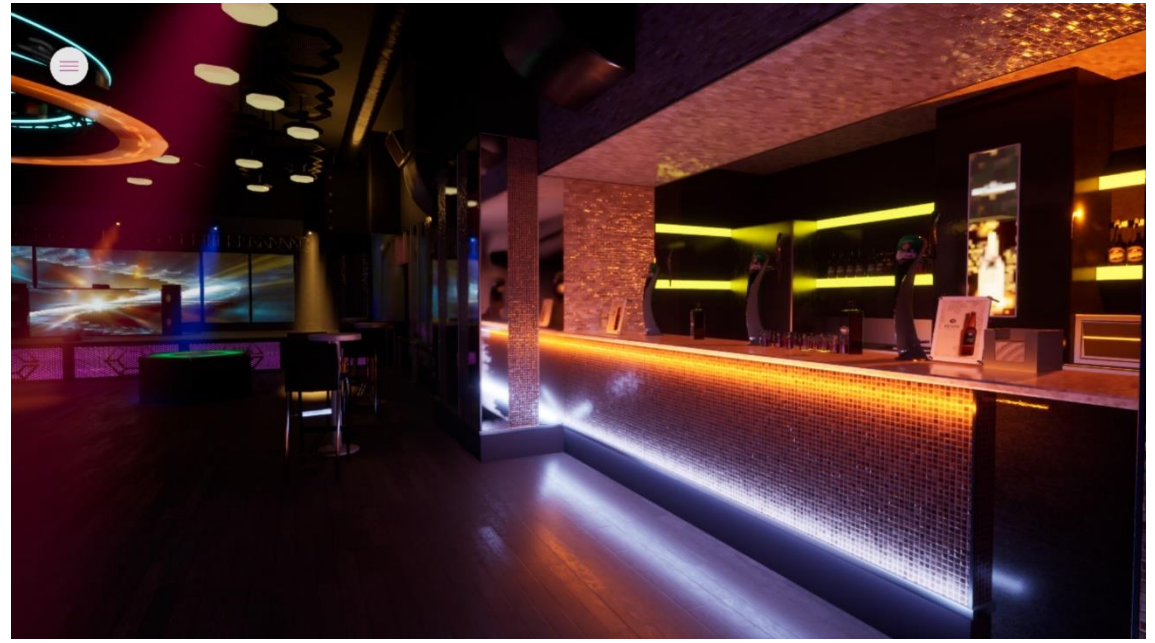

上記画像の左上の白いアイコンがメニューバーとなっており、開くと以下の操作が 可能です。 〇Controls (操作方法)

〇Club Manager (Club の環境設定)

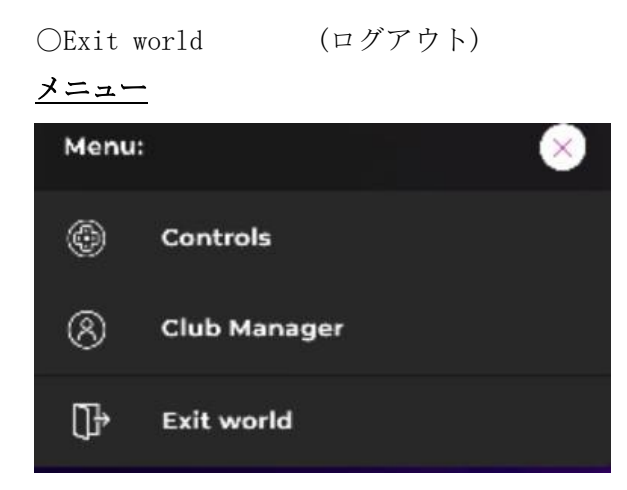

## 操作画面(移動及び視点操作) マンスタンス 空間内の環境設定画面

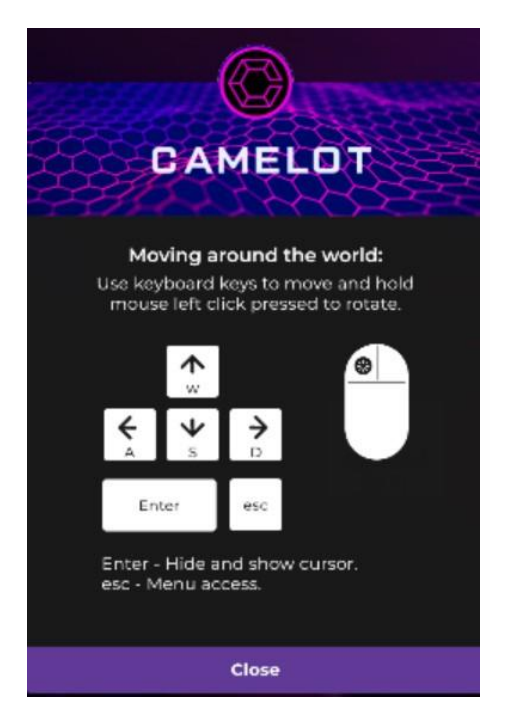

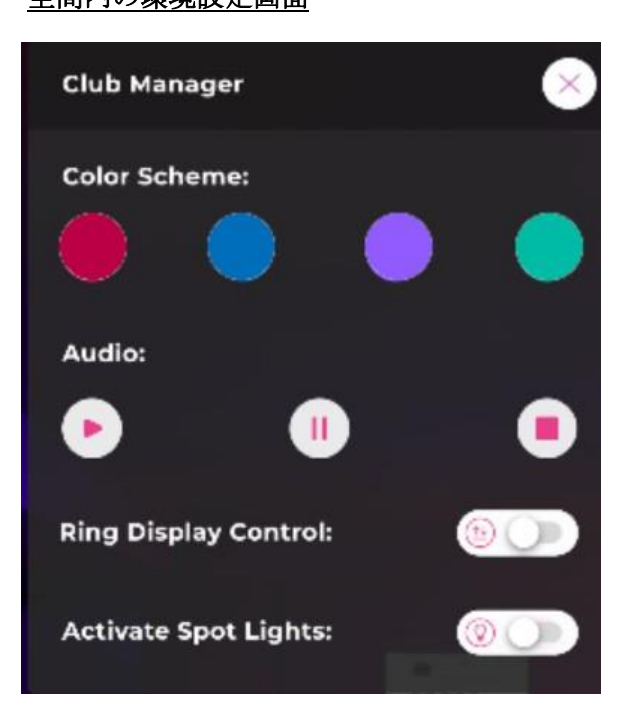

4.今後のタイムスケジュール

今後は以下のタイムスケジュールで環境整備を進めてまいります。

- (1)2022 年6月 17 日、「META CAMELOT」デモンストレーション環境リリース
- (2)2022 年6月下旬、実装した NFT に基づき、対スポンサー向けプロモーションメニュ ーの実装
- (3)2022 年7月、「META CAMELOT」Debut イベントの実施・Grand Open

以上